# **File / Slide List View**

## **File List - Standard View**

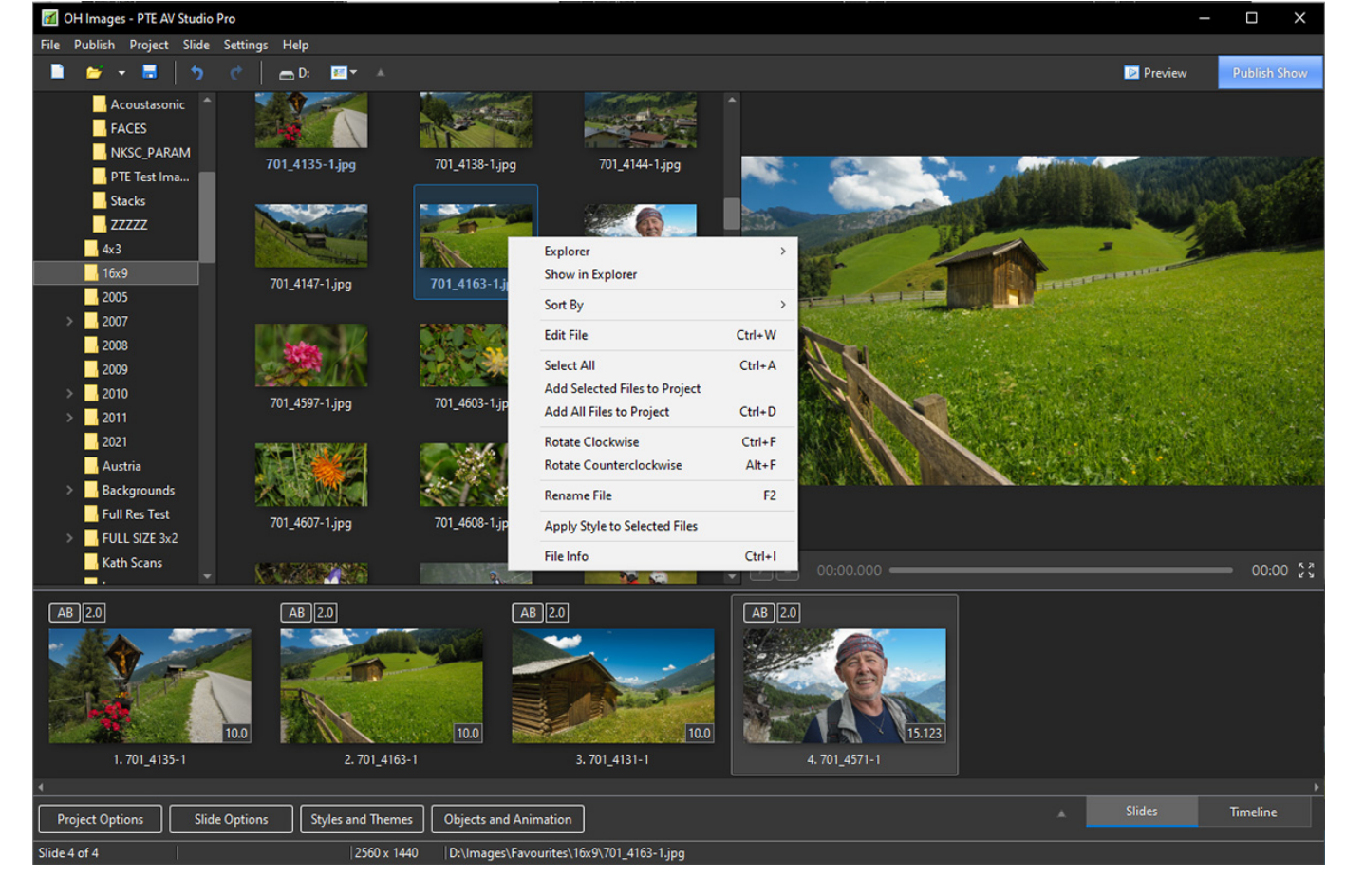

The Right Click Menu is shown with all of its Options.

### **Full Screen View of File List (F3)**

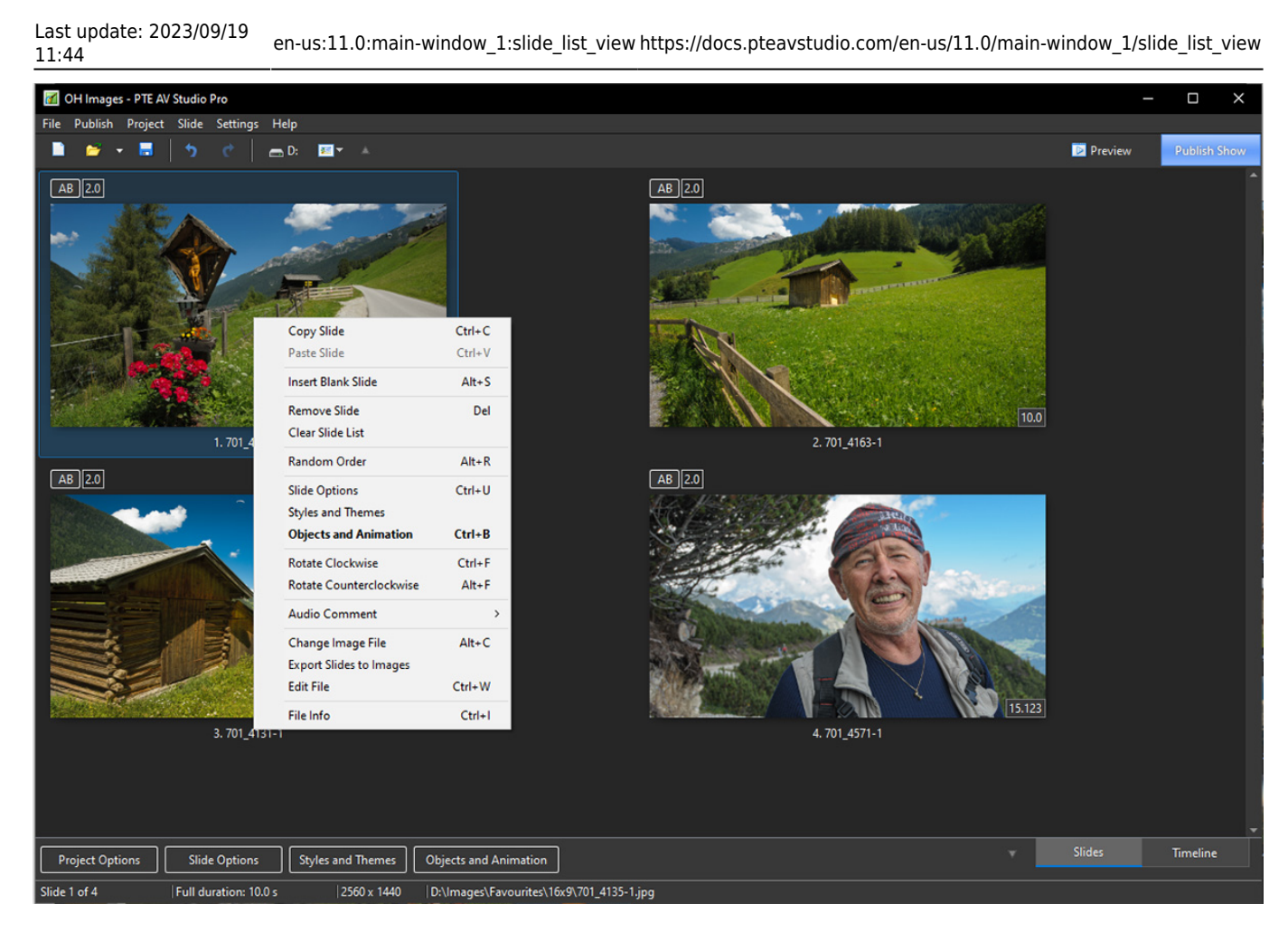

The Right Click Menu is shown with all of its Options.

#### **Slide List - Standard View**

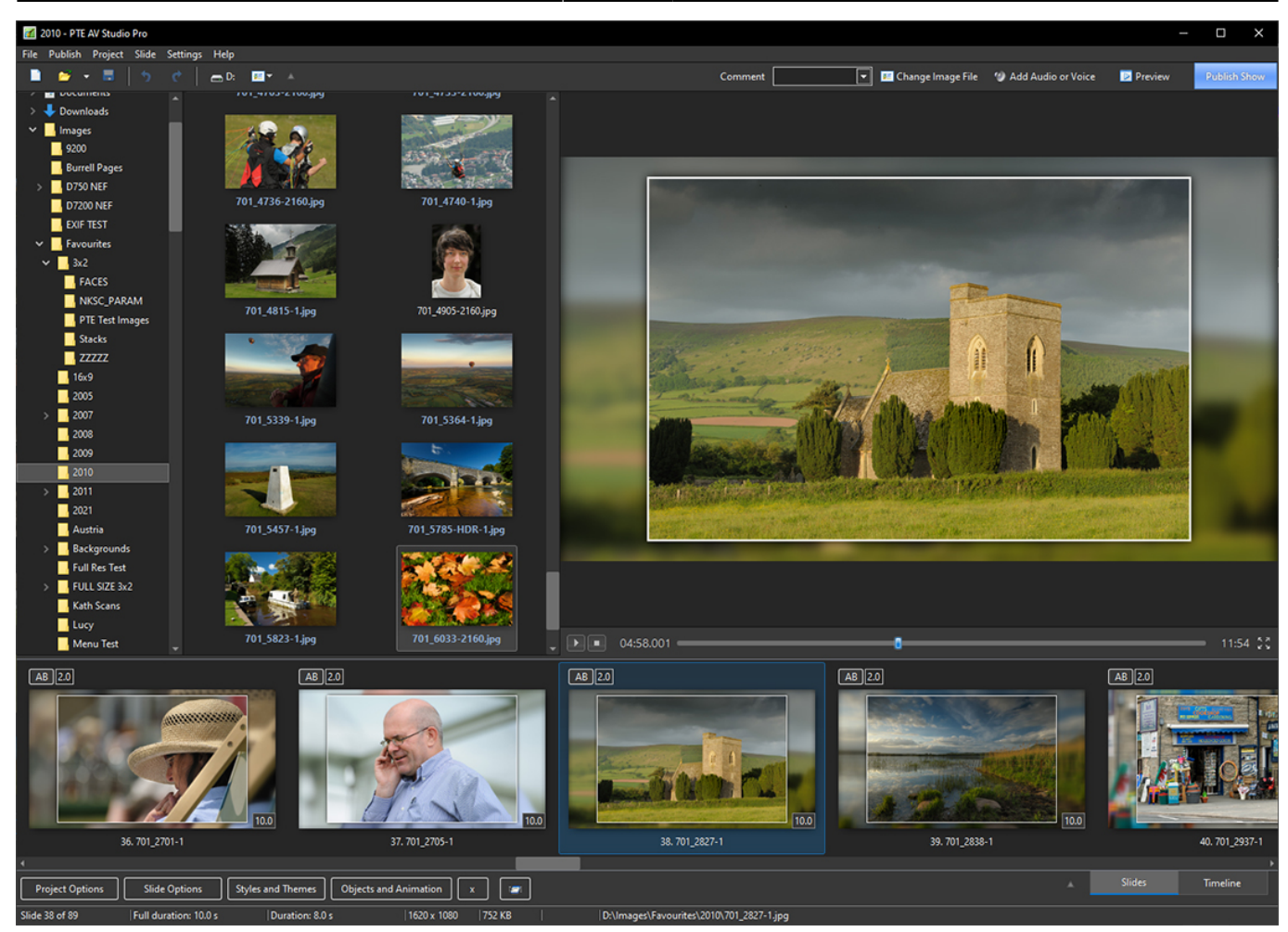

#### **Comment (Text Comment)**

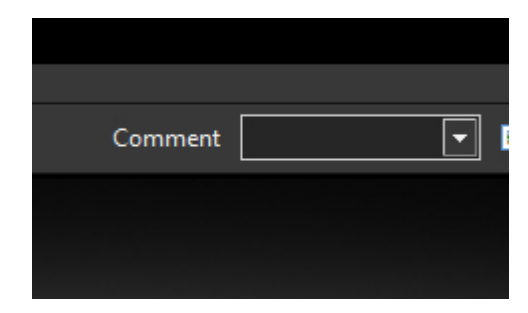

This can be a Text Comment or can be used to Insert a Text Template (Click on the down arrow)

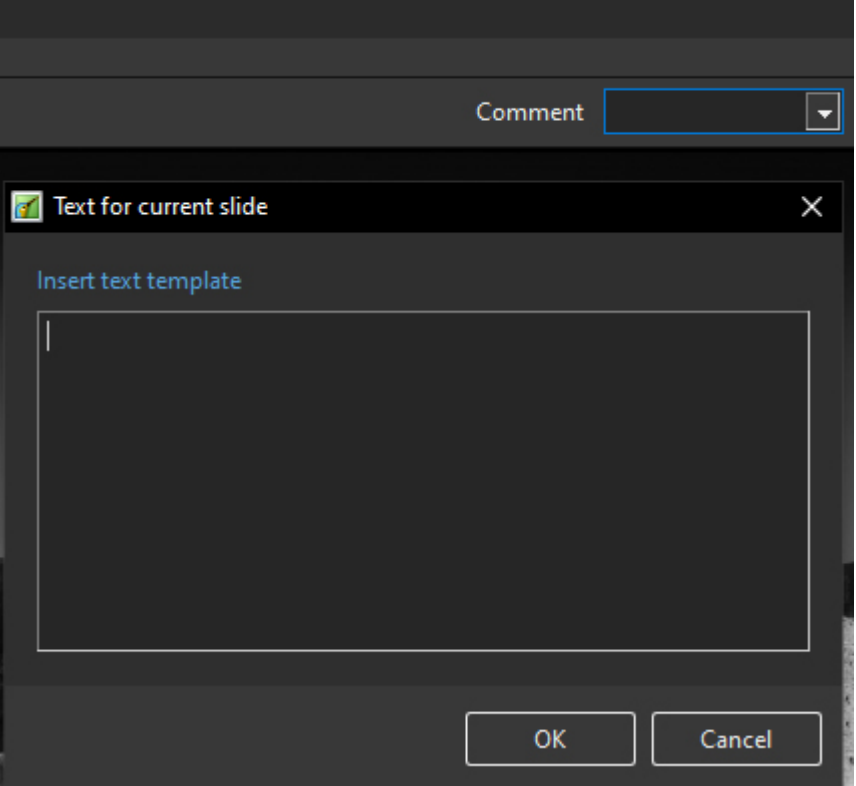

- The Properties of the Text Comment or Text Template can be edited in Objects and Animation/Properties
- The Size and Position of the Text Comment is edited by the Pan and Zoom controls in O&A/Animation or by using the Mouse to Drag and Drop and enlarge the Text Box

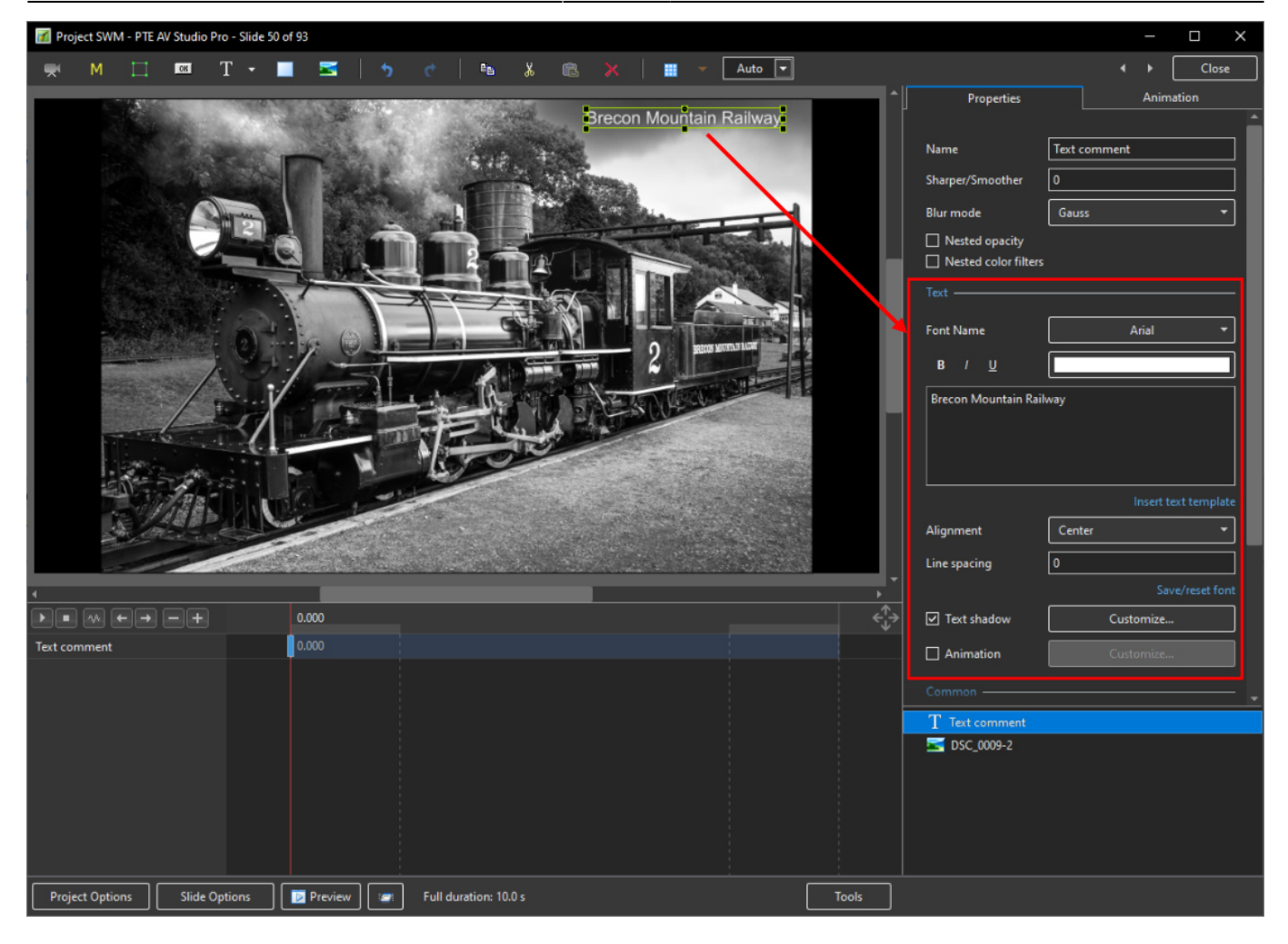

#### **Full screen View of Slide List (F4)**

- Repositioning of Slides (Moving Slides) is best done in this view
- Drag and Drop from original position to new position
- Multiple slides can be be moved using either Contiguous or Non-Contiguous selections
- Adjust Thumbnail Size

Last update: 2023/09/19

11:44 en-us:11.0:main-window\_1:slide\_list\_view https://docs.pteavstudio.com/en-us/11.0/main-window\_1/slide\_list\_view

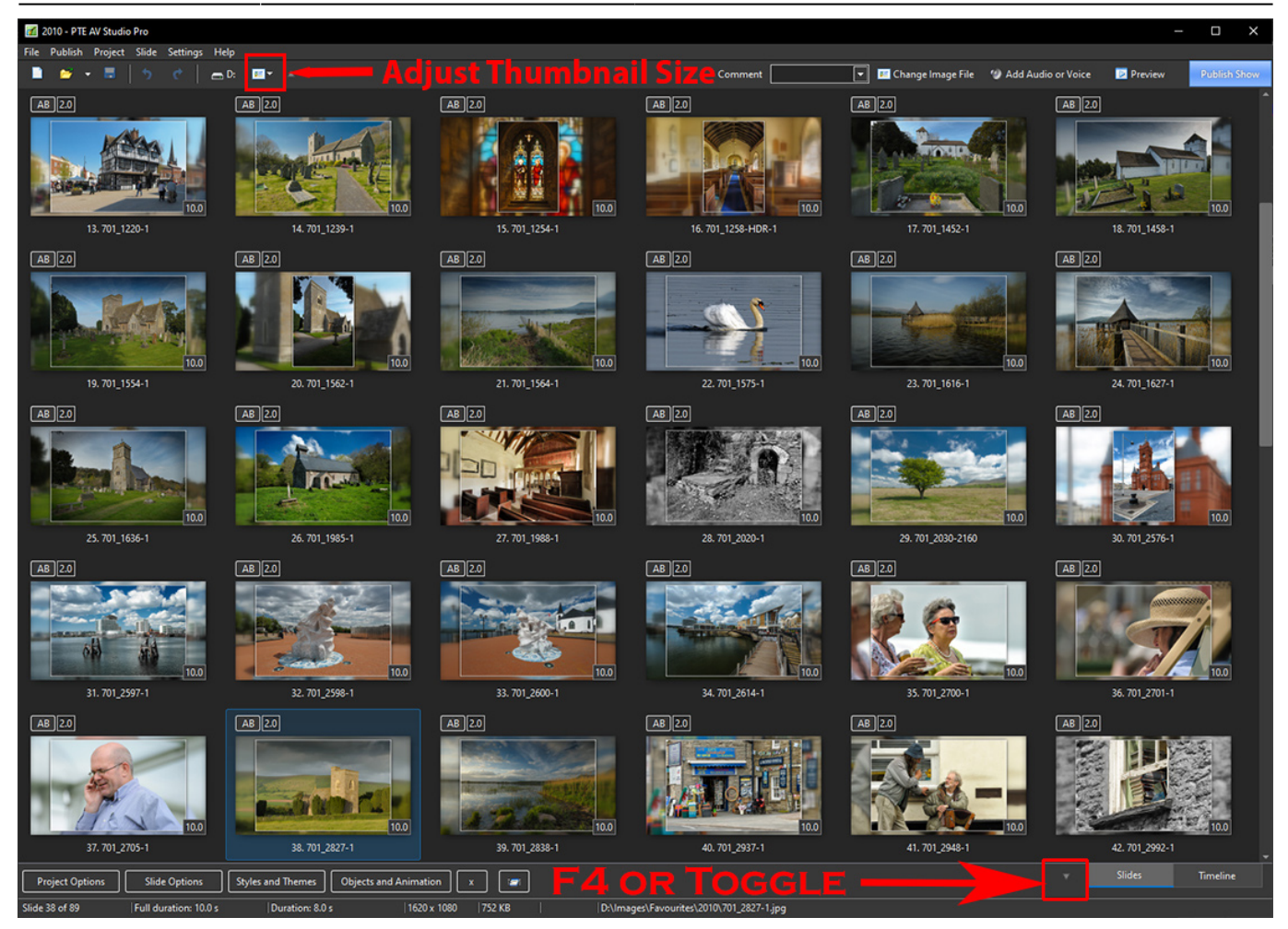

#### From: <https://docs.pteavstudio.com/> - **PTE AV Studio**

Permanent link: **[https://docs.pteavstudio.com/en-us/11.0/main-window\\_1/slide\\_list\\_view](https://docs.pteavstudio.com/en-us/11.0/main-window_1/slide_list_view)**

Last update: **2023/09/19 11:44**

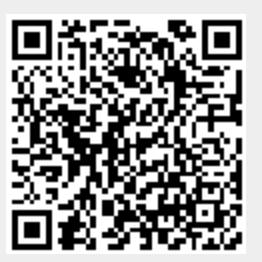